Module: Circulation

Summary: Library Favorites

**Note:** If you enter NOFAVS in the User cat5 field of the Demographics tab, the patron will *not* the FAVORITES emails. The patron will, however, receive notices when items are due and holds are available (providing he or she has an e-mail address).

## Instructions:

- 1. In the **User Registration** wizard or the **Modify User** wizard, go to the **Demographics** tab.
- 2. In the **User cat5** field, enter NOFAVS

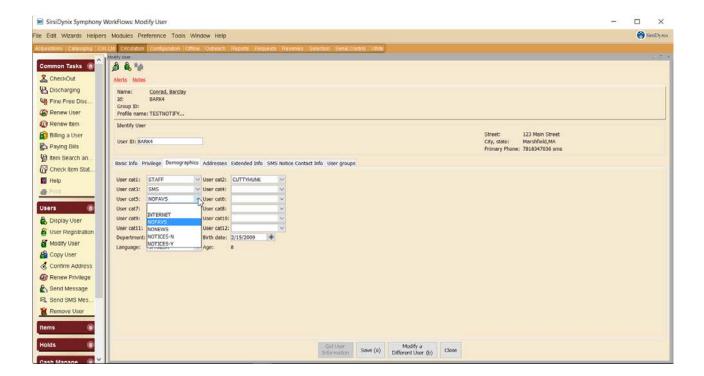